■

Г

RM-01: Dienstreisen Inland RM-02: Dienstreisen innerhalb des pol. Bezirkes OHNE Nächtigung RM-03: Auslandsdienstreise RM-04: Schulveranstaltungen - Inland RM-05: Schulveranstaltungen - Ausland RM-06: Kostenersätze RM-07: Reisekosten übernimmt Bildungsdirektion RM-08: Behandlung erfasster Reiseabrechnungen (kopieren, bearbeiten)

RM-09: Die Einrichtung eines Stellvertreters für Dienststellenleiter RM‐10: Approbation von Reiseabrechnungen

# EMPLOYEE SELF SERVICE **ANLEITUNGEN**

BILDUNGSDIREKTION FUER STEIERMARK Klaus Kastl

閝

# **Employee Self Service (ESS) – Reisemanagement**  *Approbation*

**Diese Anleitung beschreibt die Approbation von Reiseabrechnungen durch Schulleiter bzw. deren Vertreter.**

## 1. **Approbation durch die Schulleiterin/den Schulleiter**

#### 1.1. Variante 1: Freigabe über den Menüpunkt "Reisemanagement" (Aufgaben) auf der ESS-Startseite

Ergebnis: Freigabe der Reiseabrechnungen **einzeln!** 

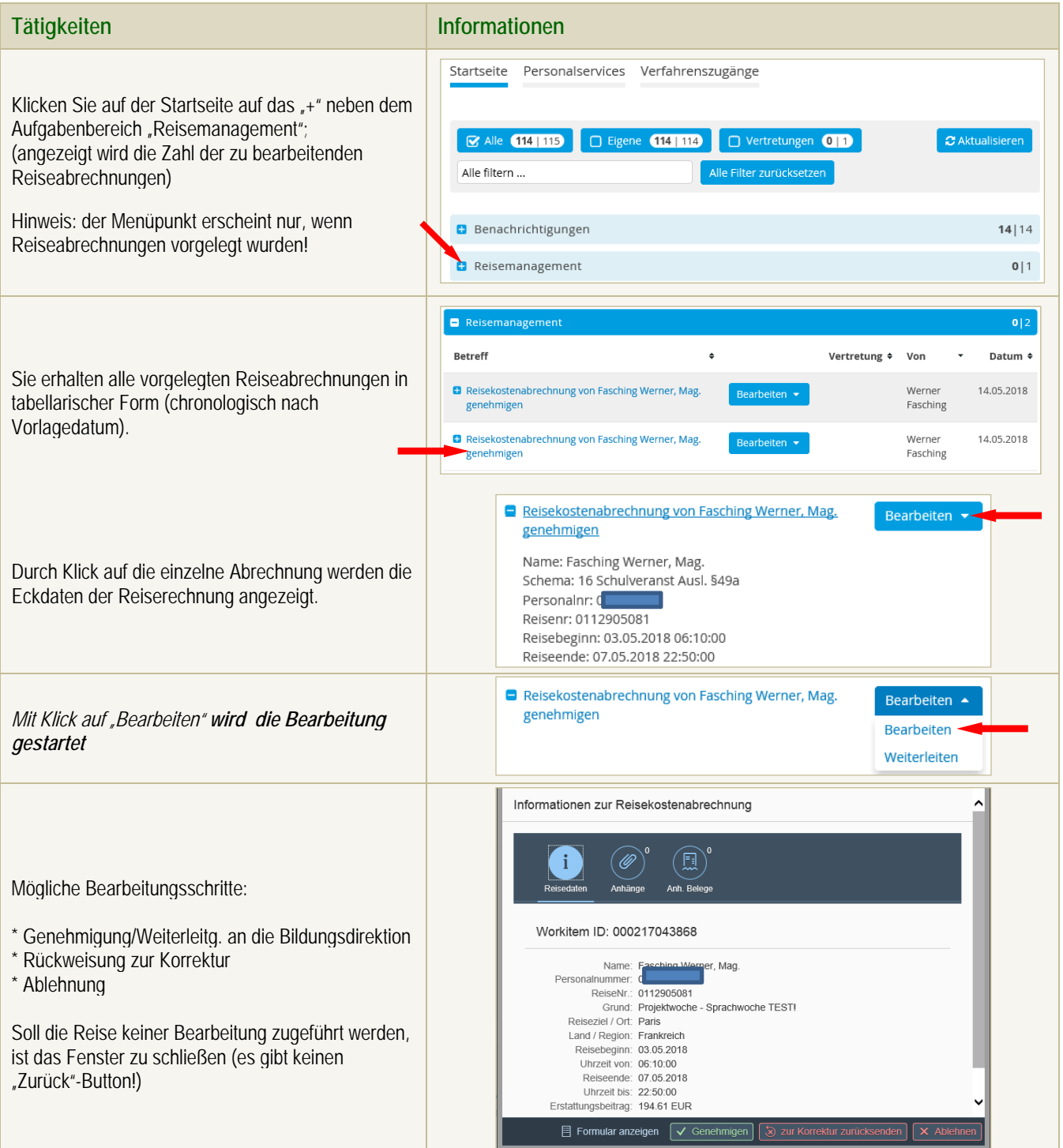

**Schaltflächen bei Einzelbearbeitung von Reiseabrechnungen:** 

**SAP** 

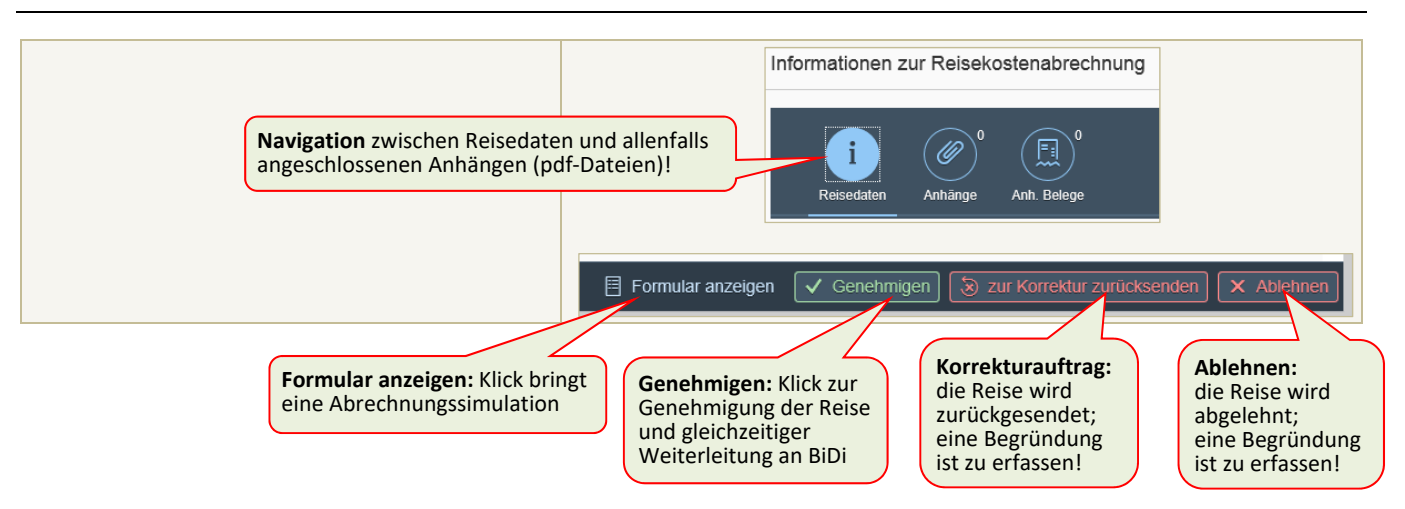

# 1.2. Variante 2: Freigabe über den Menüpunkt "Sammelfreigabe Reisen" – Rolle "Vorgesetzter" (=Schulleiter)

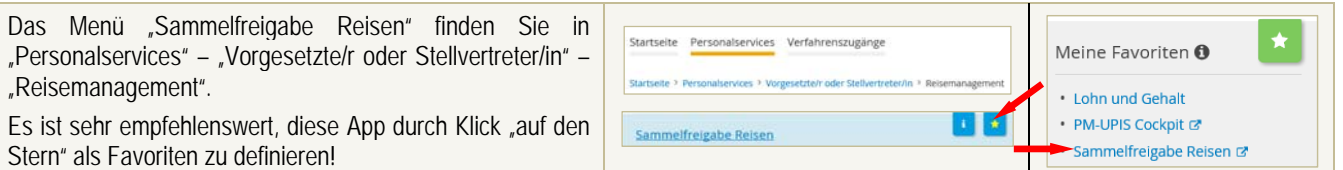

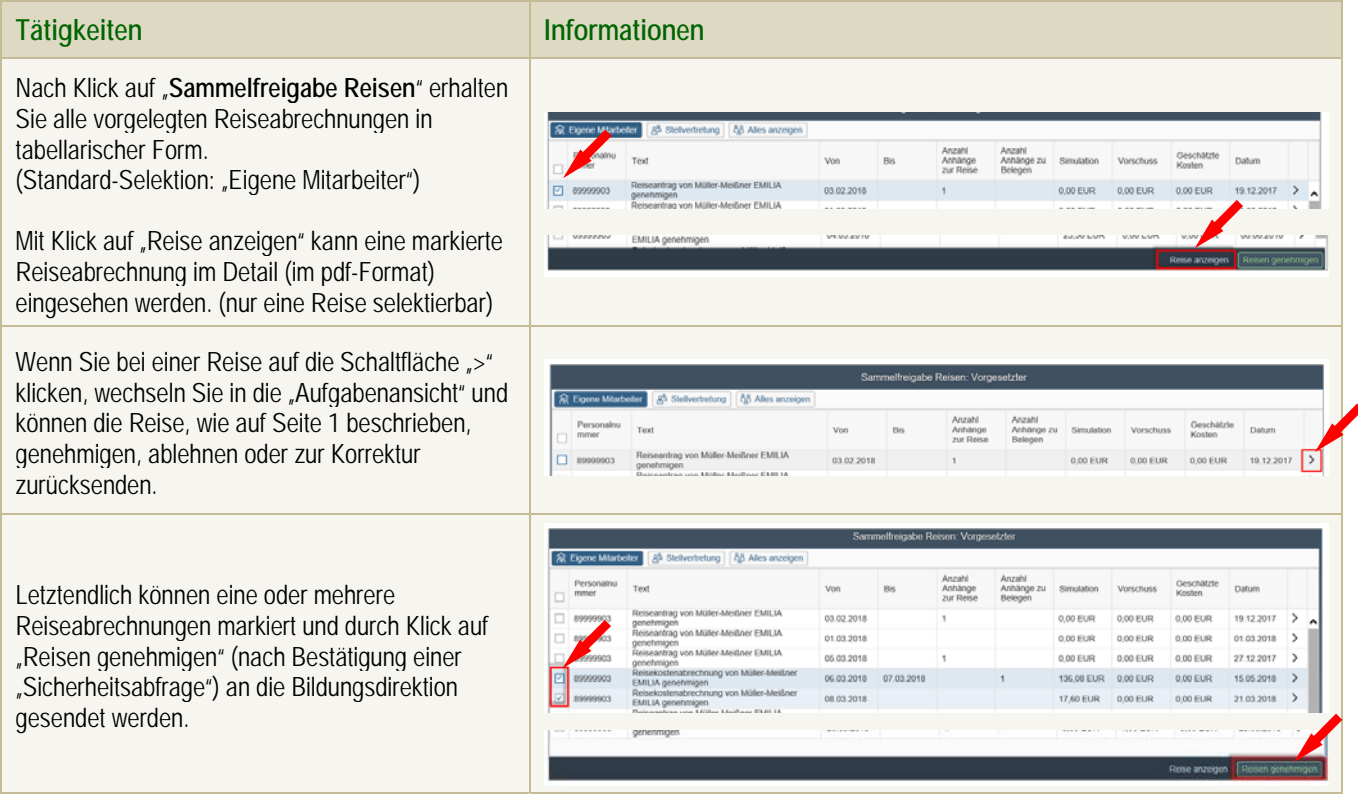

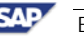

Ŗ,

# 2. **Approbation durch die Stellvertreterin/den Stellvertreter**

## 2.1 Variante 1: Freigabe über den Menüpunkt "Reisemanagement" (Aufgaben) auf der ESS-Startseite

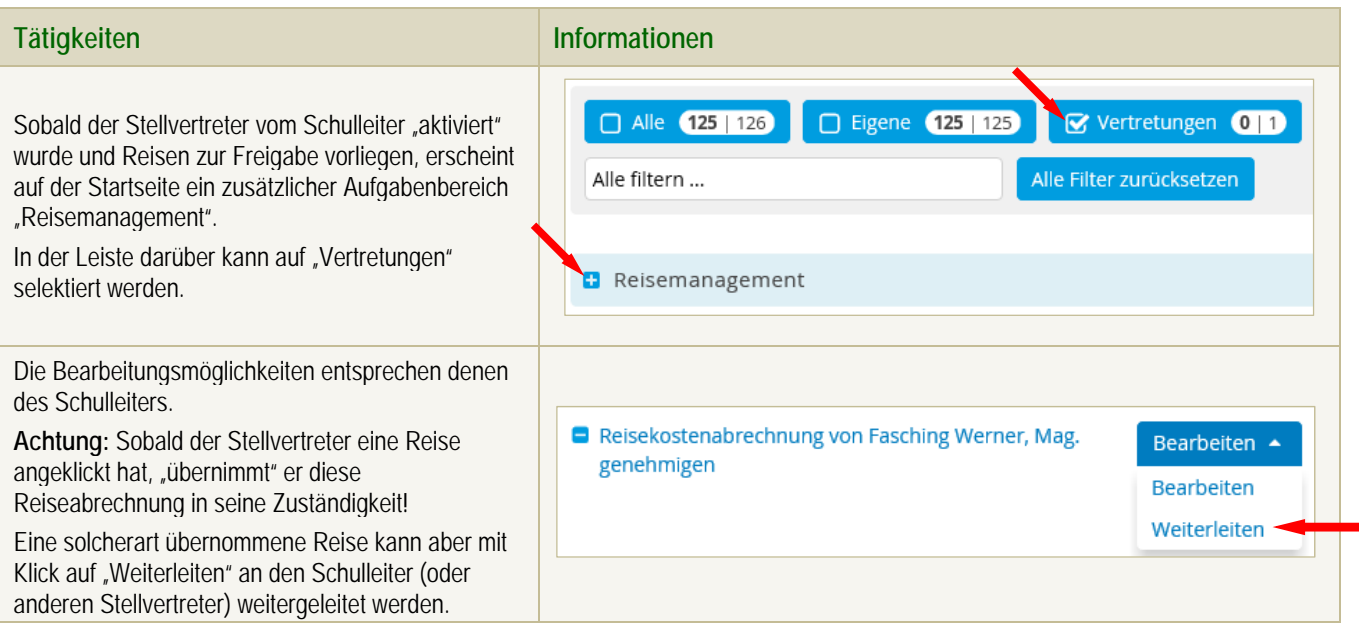

## 2.2 Variante 2: Freigabe über den Menüpunkt "Sammelfreigabe Reisen" - Rolle "Stellvertreter"

Die Vorgangsweise entspricht der auf Seite 2 dargestellten Variante für den Schulleiter, *es*  mu Text  $\overline{R}$ Anzani<br>Anhänge<br>zur Reise Anzahl<br>Anhänge zu Simulation Vorschuss Geschätzte Datum<br>Belegen **Von** *muss aber zunächst die Anzeigeoption*  □ 89999903 Reiseantrag 03.02.2018  $\overline{1}$ *"Stellvertretung*" ausgewählt werden. von Müller-Meißner FMILIA

# 3. **Auswertungsmöglichkeiten: Menü "Übersicht Reisen Vorgesetzte(r)"**

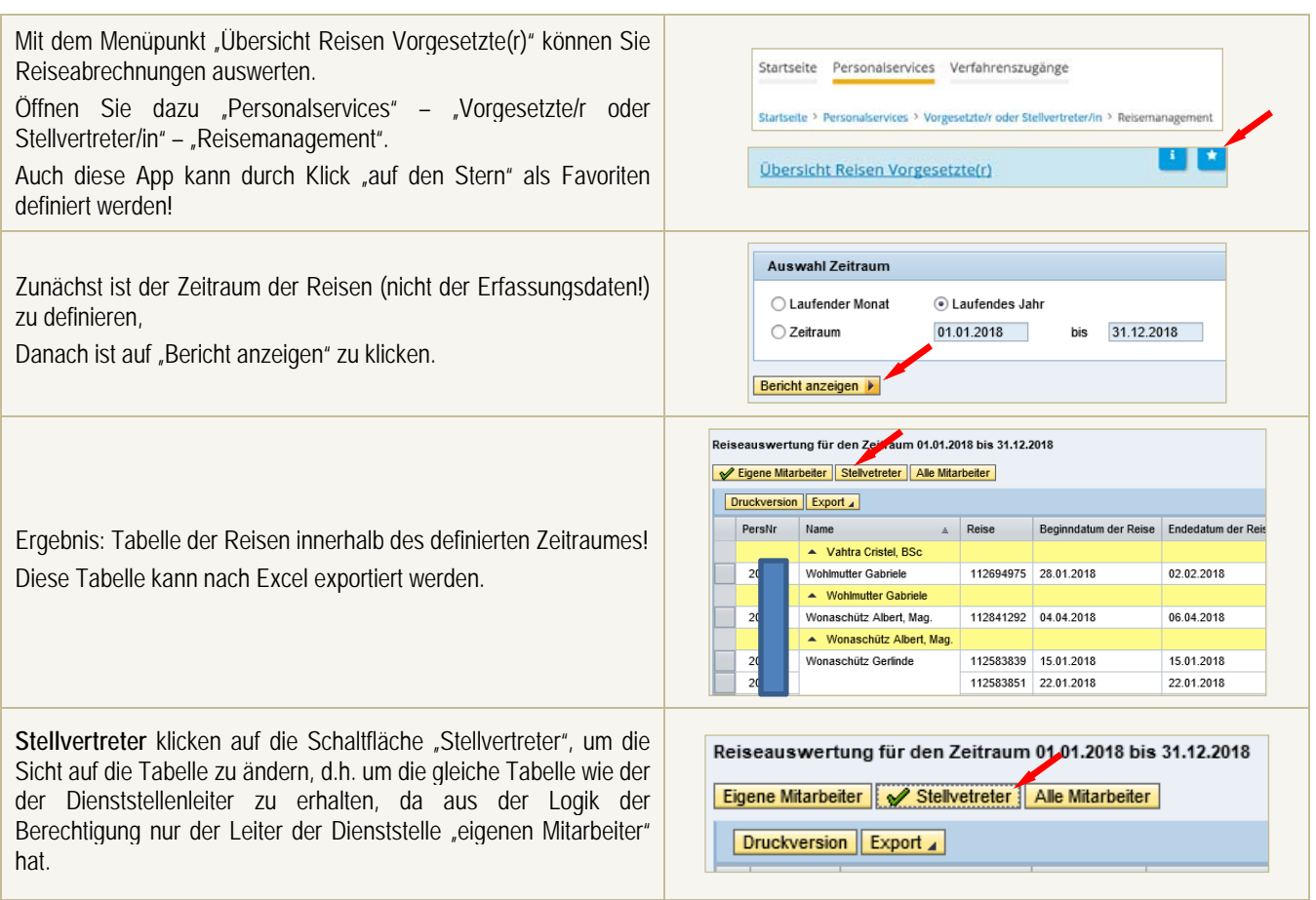